## Installation RealPenalty App

- 1. [Download der App](https://nextcloud.aba-esport.de/index.php/s/NxxDLQcyyaw5EWp)
- 2. Entpacken des Archives in den Assetto Corsa Hauptordner (i.d.R. C:\Program Files (x86)\Steam\steamapps\common\assettocorsa)

Falls eine Warnung wegen einer bereits vorhandenen readme.txt kommt, kannst Du die vorhandene überschreiben.

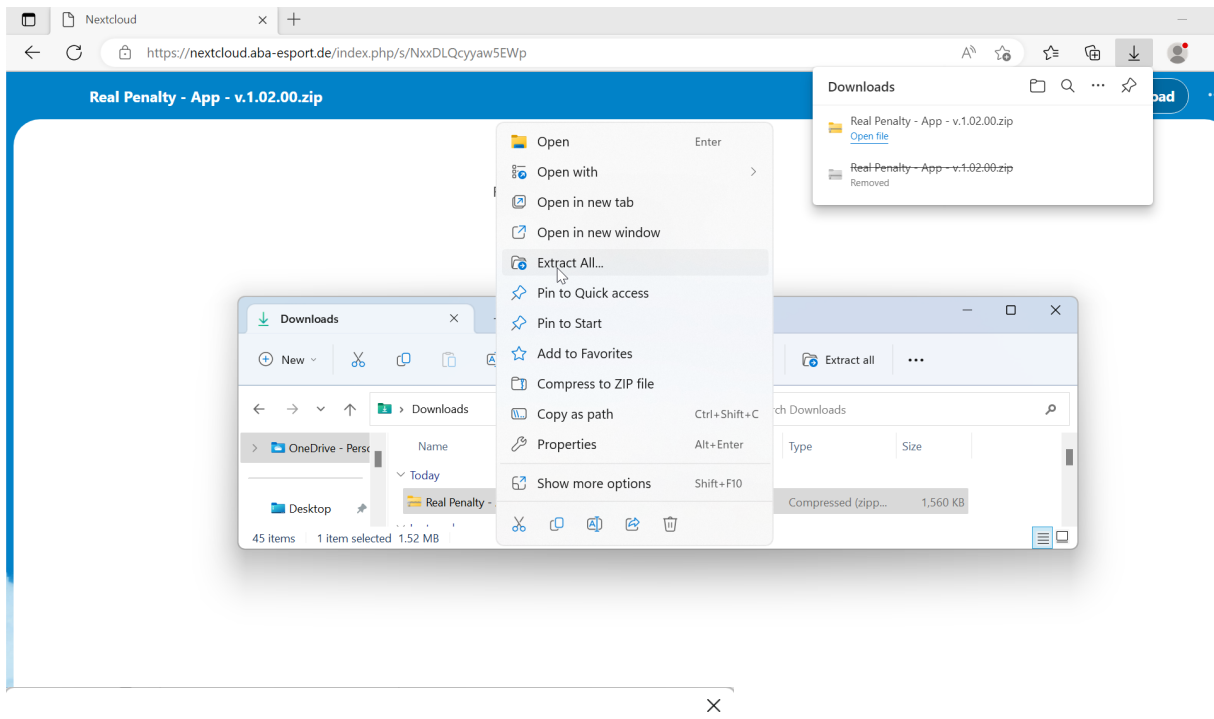

Extract Compressed (Zipped) Folders

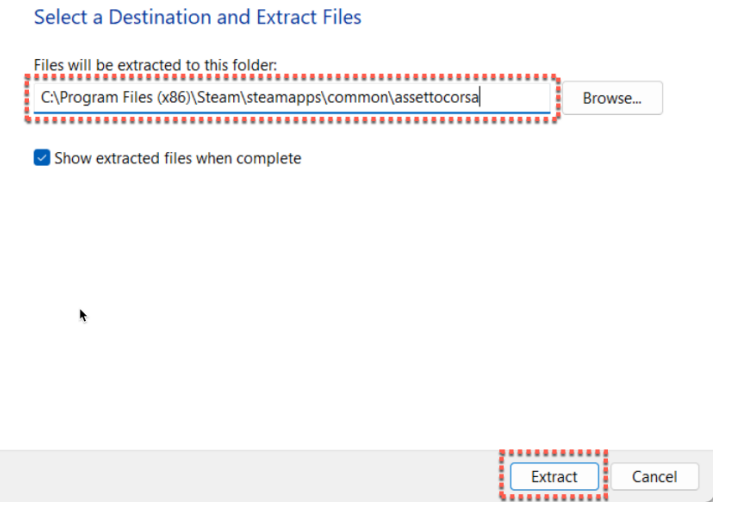

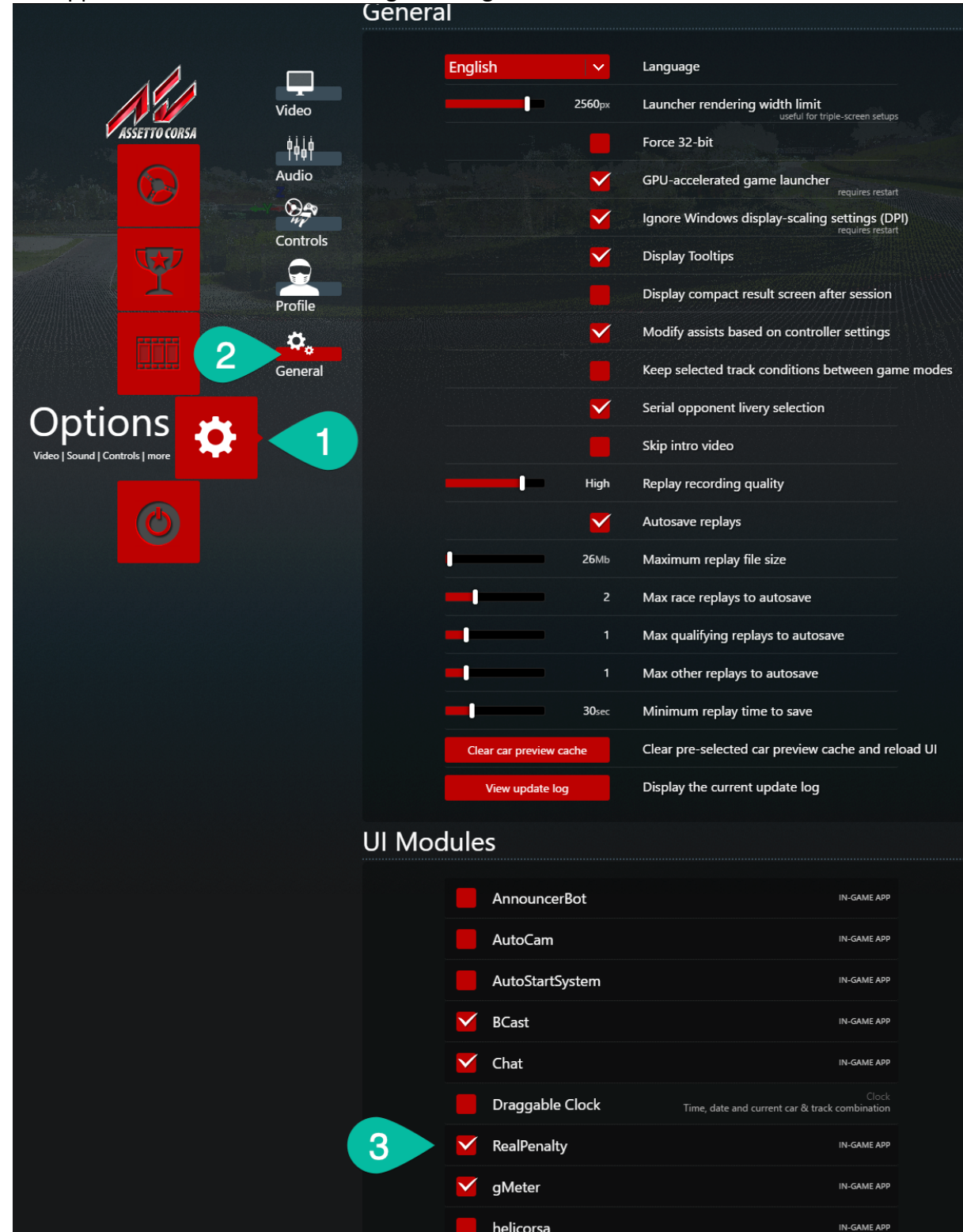

3. Die App in AC aktiveren -> Einstellungen -> Allgemein -> UI Module

4. Real Penalty Settings aufrufen & die Anzeigen wie gewünscht platzieren & die Größe über die Settings App (Pfeil Nr. 2) konfigurieren. HeliCorsa ist in RealPenalty bereits enthalten, bitte deaktiviert eine bereits vorhandene HelicCorsa App.

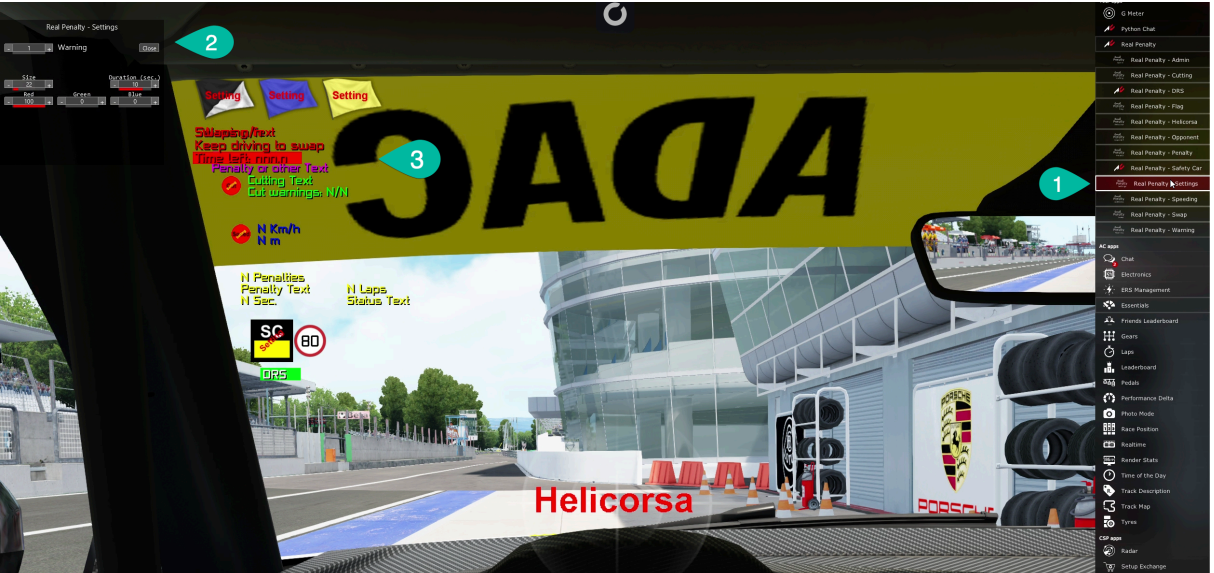